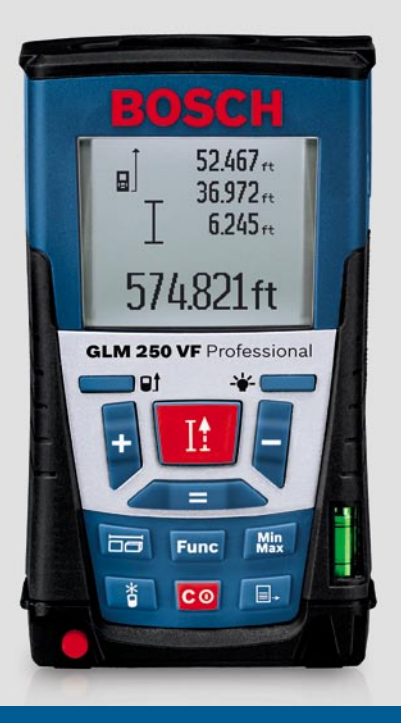

# **Лазерный дальномер Bosch GLM 250 VF Professional**

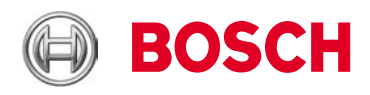

## Инструкция по эксплуатации

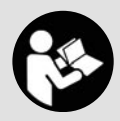

www.mera.pro

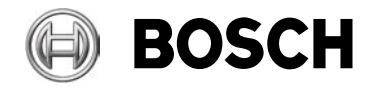

## **Инструкция по эксплуатации лазерного дальномера Bosch GLM 250 VF Professional**

Профессиональный лазерный дальномер Bosch GLM 250 имеет чрезвычайно большую дальность действия (250 м), а также встроенный оптический прицел для оптимальной видимости лазерной точки на расстоянии до 250 метров. Дальномер компактен, прост в использовании и обладает абсолютно всеми возможными функциями для измерений и высочайшей точностью.

В комплект поставки прибора входят элементы питания и очень удобный защитный чехол с креплением на ремень.

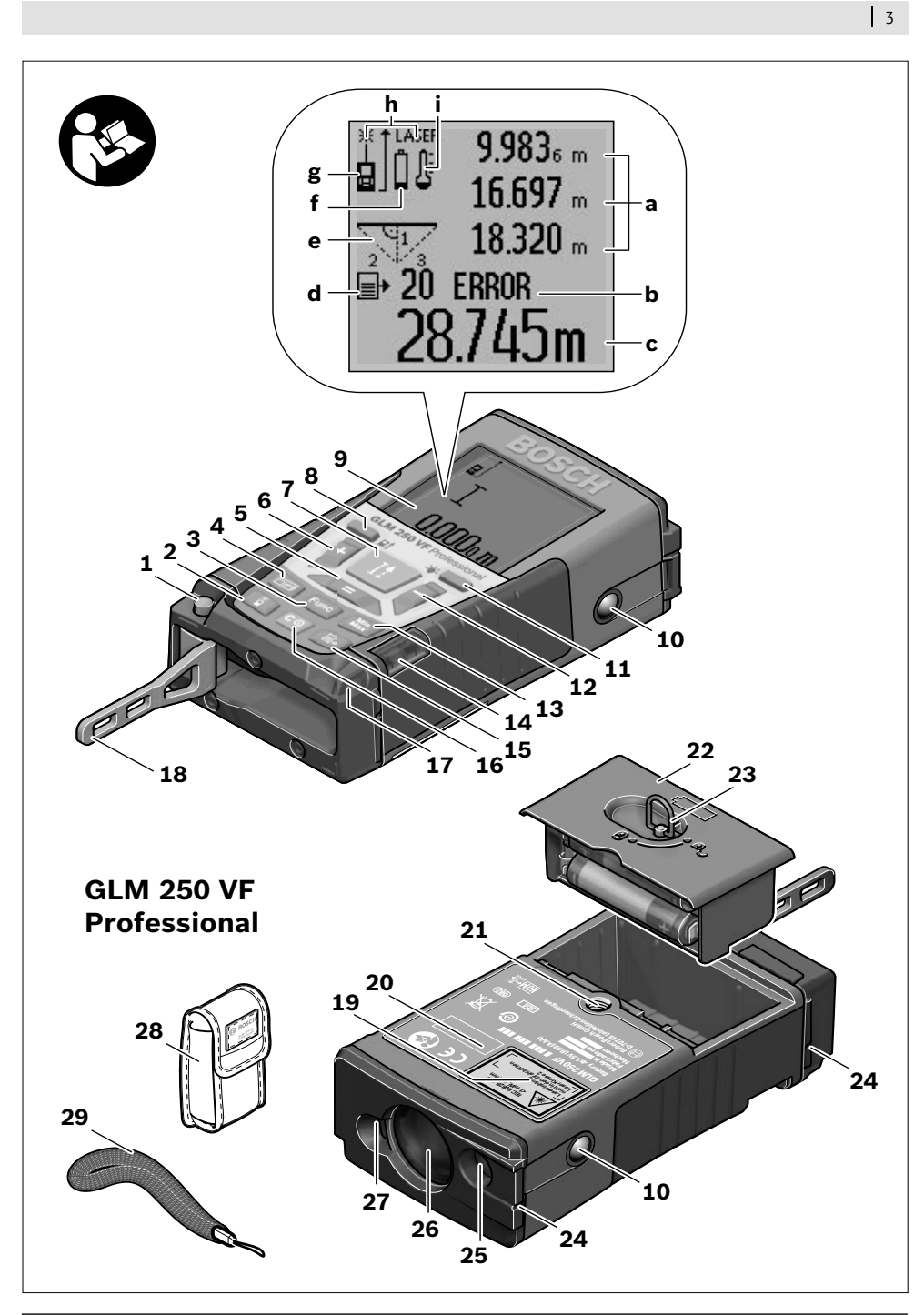

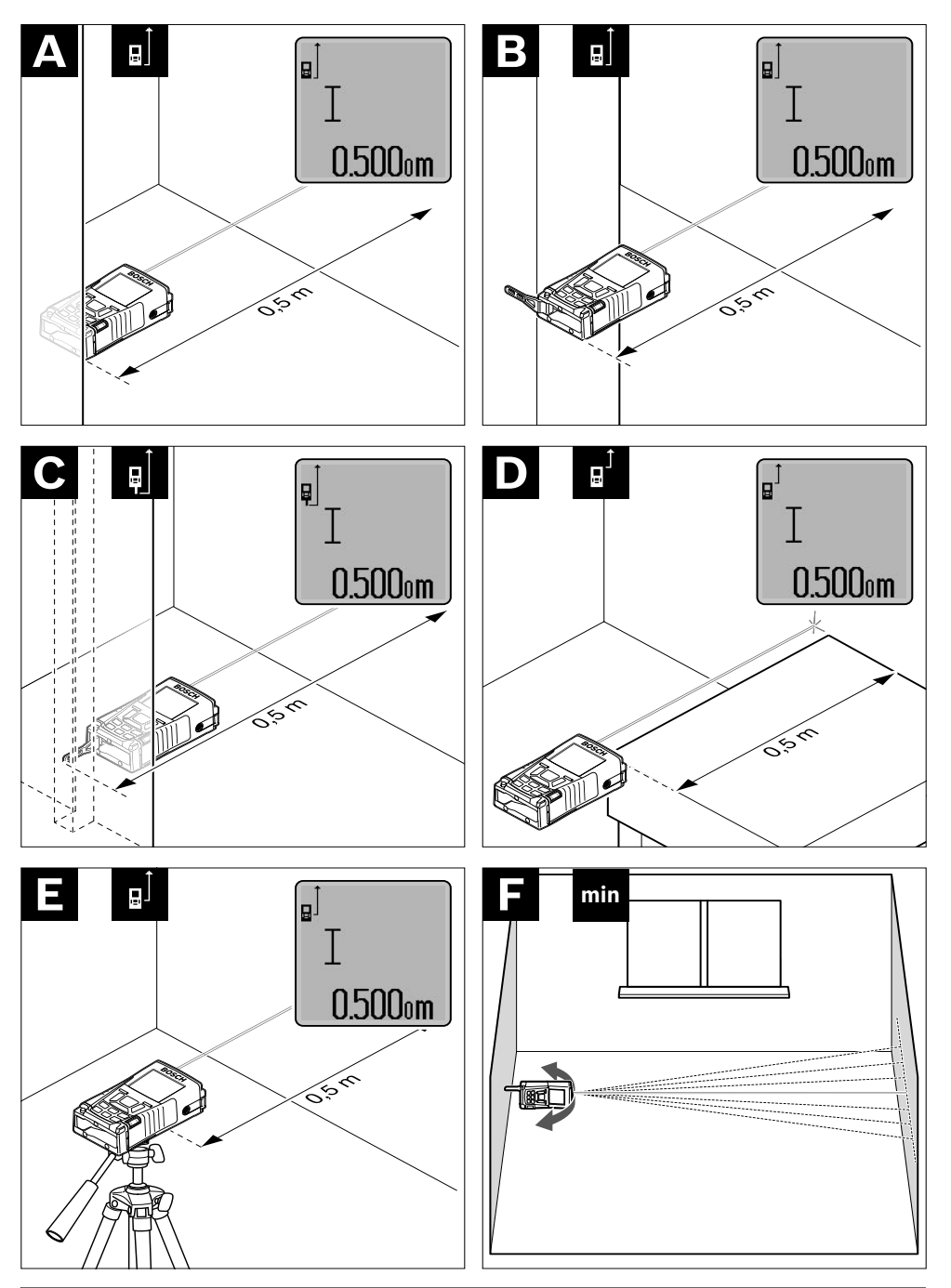

1 609 929 T67 | (3.7.09) Bosch Power Tools 1 609 929 T67 | (3.7.09) Bosch Power Tools

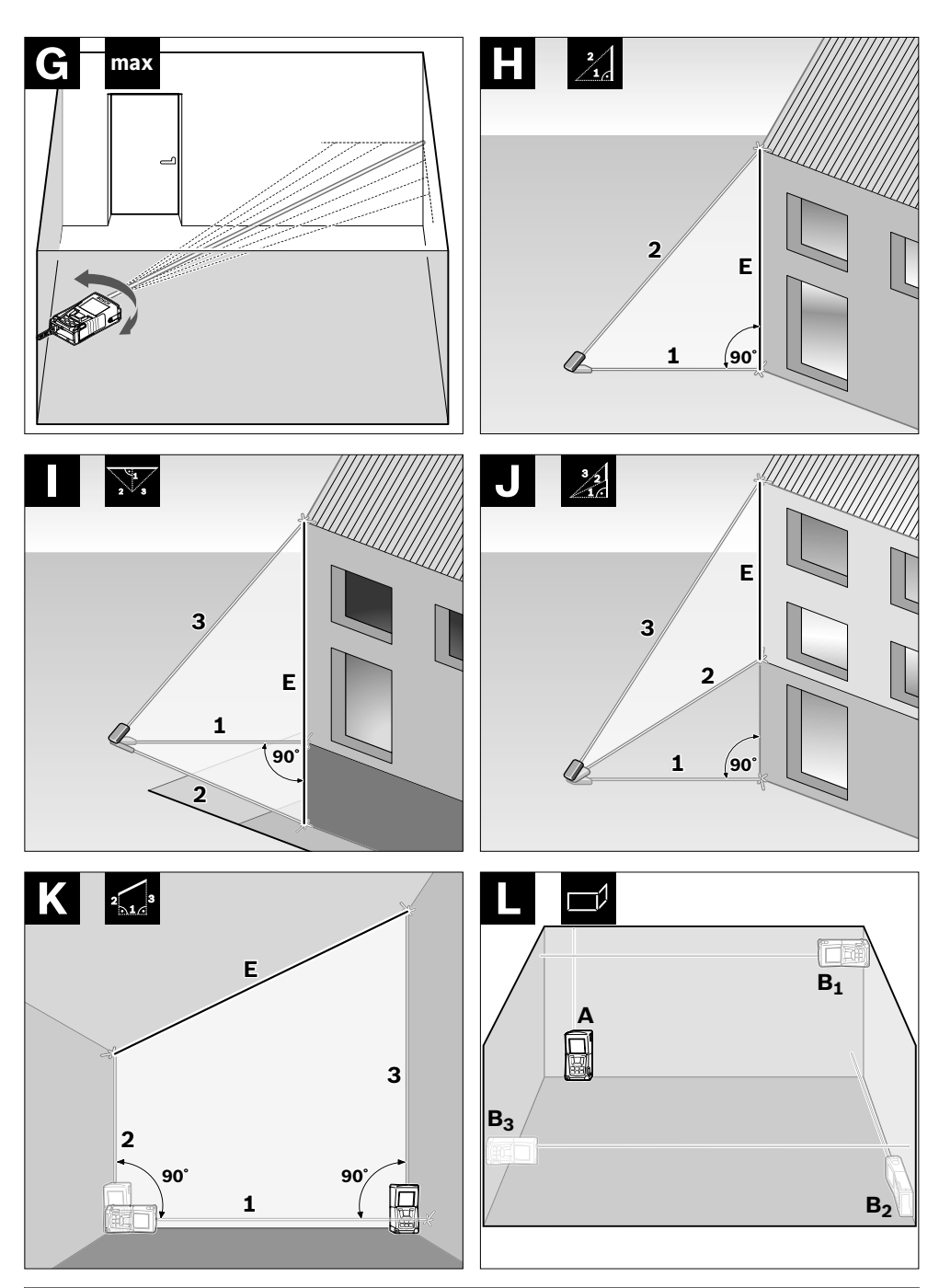

1 609 929 T67 | (3.7.09) Bosch Power Tools Bosch Power Tools 1 609 929 T67 | (3.7.09)

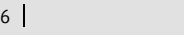

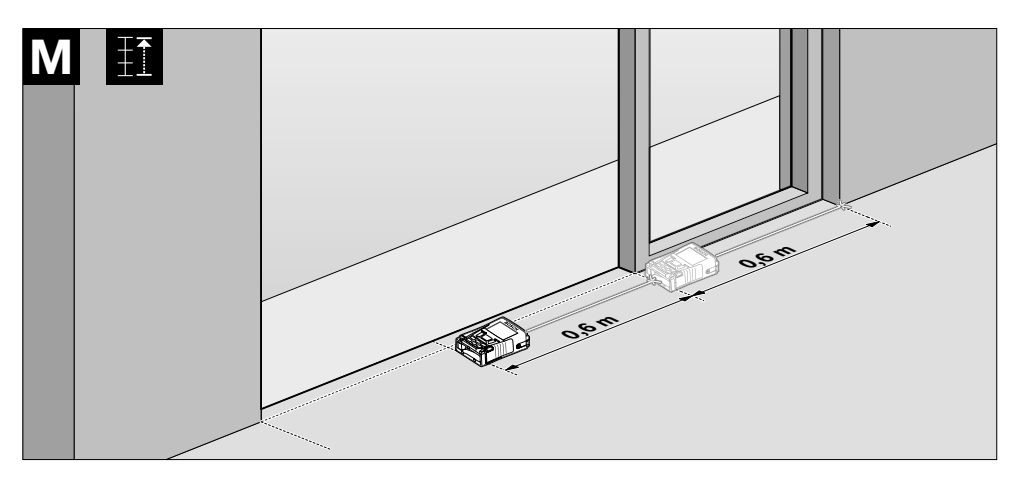

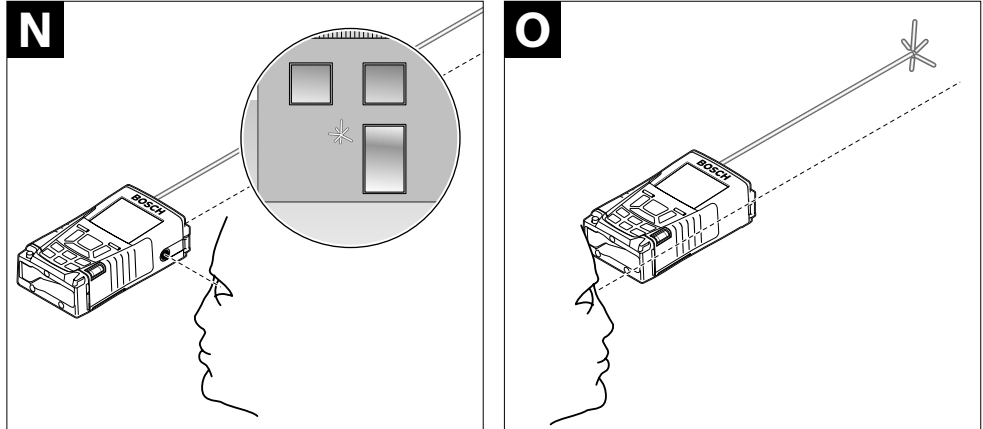

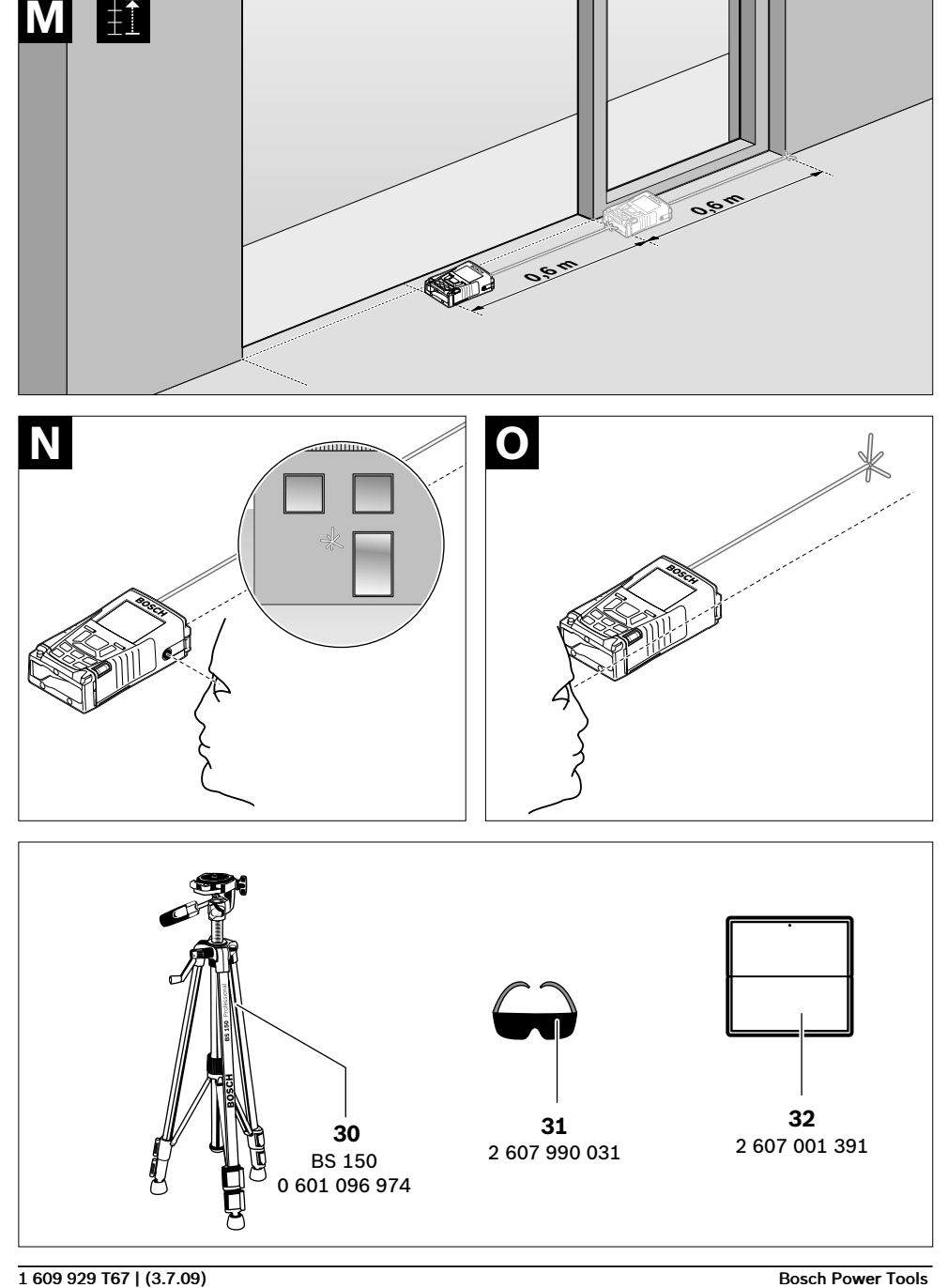

## <mark>Указания по безопасности</mark>

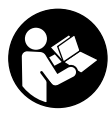

Для обеспечения безопасной и **надежной работы с измери-MESS ВЕЛЬНЫМ ИНСТРУМЕНТОМ ДОЛЖНЫ быть прочитаны и соблюдаться Властромичный и осомодатель**<br>Все инструкции. Никогда не

доводите предупредительные таблички на измерительном инструменте до состояния **неузнаваемости. ХОРОШО СОХРАНИТЕ ЭТУ 4** Taste für Längen-, Flächen- und Volumenинструкцию.

- **► Внимание использование других не упомянутых здесь элементов управления 6** Plustaste **и регулирования или других методов эксплуатации может подвергнуть Вас опас-7** Taste Messung und Dauermessung ному для здоровья излучению.
- **Измерительный инструмент поставляется** с предупредительной табличкой на немецком языке (на изображении измеритель**ного инструмента на странице с иллюстра-12** Minustaste циями обозначена номером 19).

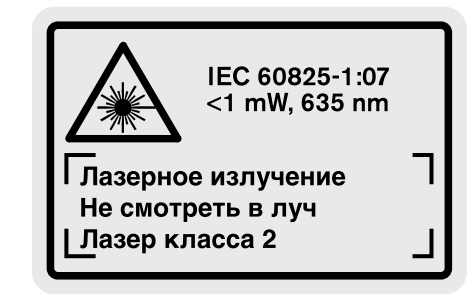

- **▶ Перед первым применением инструмента** наклейте на немецкий текст предупреди**тельной таблички предоставленную на**тельной таолички предоставленную на<br>клейку с текстом на языке Вашей страны.
- →<br>■ Не направляйте лазерный луч на людей **или животных и не смотрите сами в ла**зерный луч. Настоящий измерительный инструмент создает лазерное излучение класса 2 согласно IEC 60825-1. Этим излучением Вы можете непреднамеренно излучением Вы му<br>ослепить людей.
- **▶ Не применяйте лазерные очки в качестве защитных очков.** Лазерные очки служат для лучшего распознавания лазерного луча, однако они не защищают от лазерного **b** Fehleranzeige **"ERROR"** излучения.
- **▶ Не применяйте лазерные очки в качестве** солнечных очков или в уличном движе**нии.** Лазерные очки не дают полной защиты от ультрафиолетового излучения и ухудшают восприятие красок.
- **Ремонт Вашего измерительного инструмента поручайте только квалифицирован-min ному персоналу, используя только ориги-max** Minimum-/Maximummessung ныму первоналу, использул только ориги<br>**нальные запасные части.** Этим обеспечиnanamato camaenare nacriit e milit essente il<br>вается безопасность измерительного инструмента. 1 k doodmadhoofs homophronshore<br>extern Trapezmessung
- � **Не разрешайте детям пользоваться лазер-**Timerfunktion ным измерительным инструментом без **надзора.** Они могут неумышленно ослепить людей. **f** Batteriewarnung
- ► Не работайте с измерительным инстру**ментом во взрывоопасной среде,**  топтом во ворывоспасной средо,<br>поблизости от горючих жидкостей, газов **и пыли.** В измерительном инструменте могут образоваться искры, от которых может воспламениться пыль или пары.

## Описание функции

.<br>Пожалуйста, откройте раскладную страницу с womangmona, отпротто распищнуто отраннцу о<br>иллюстрациями инструмента и оставляйте ее изнестрациями инструмента и сотавлянте ес<br>открытой, пока Вы изучаете руководство по эксплуатации.

#### **Применение по назначению** Zum Öffnen des Batteriefachs **22** drehen Sie die *23 in Stellung von Stellung und ziehen der Einererung und zu dem Ziehen der Einererung und zu dem Ziehen der E*

Измерительный инструмент предназначен для измерения расстояний, длин, высот, удалений ивмерении расстоянии, динн, высот, <del>д</del>алении<br>и расчетов площадей и объемов. Измерительн расчетов площаден и оовемов: нэмерителв<br>ный инструмент подходит для работы внутри пын инструмент подходит для расот<br>помещений и на открытом воздухе.

#### **Технические данные**

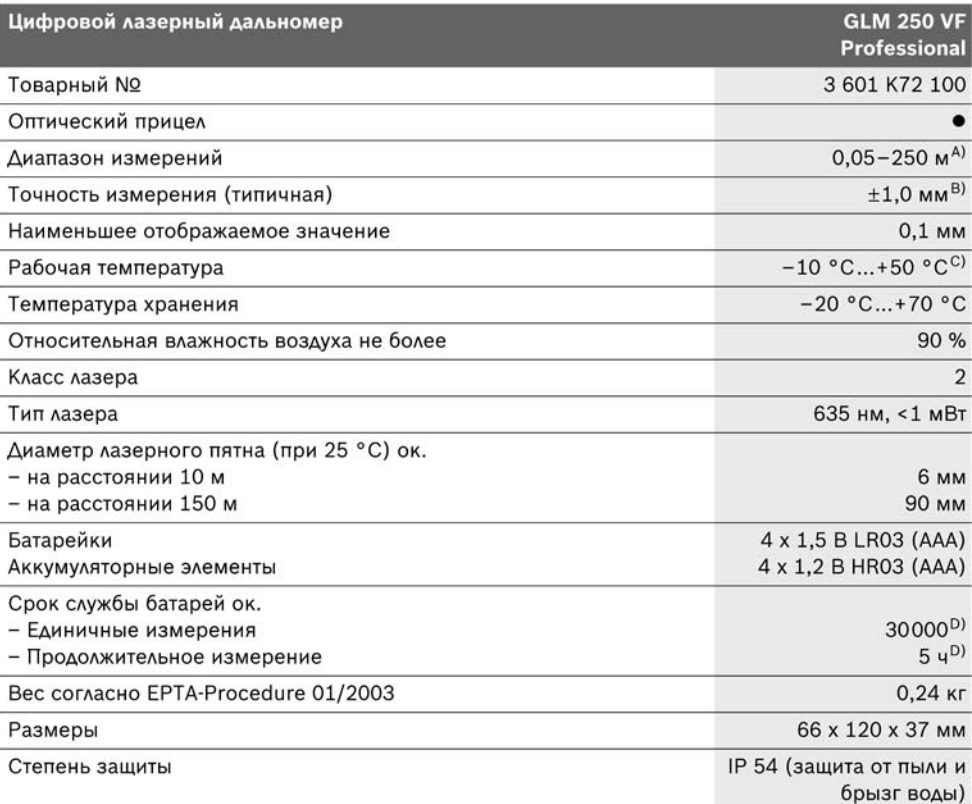

wasser of Forenvuortu uouu (paccouraiouse) не зеркальное отражение) и чем ярче лазерная точка видна на фоне освещения окружающей среды (внутренние помещения, сумерки). При неблагопрятных условиях (напр., работа на улице при сильном солнечном излучении) может понадобиться применение визирного шита.

В) При неблагоприятных условиях, напр., сильное солнце или поверхность с плохой отражательной способностью, максимальное отклонение составляет ±20 мм на 150 м. При благоприятных условиях можно исходить из  $\pm 0.05$  mm/m. Bei günstigen Bedingungen Bedingungen bedingung bedingung ist mit einem Einfluss von Einfluss von Einfluss von Einfluss von Einfluss von Einfluss von Einfluss von Einfluss von Einfluss von Einfluss von Ein

C) В режиме продолжительного измерения макс. рабочая температура составляет +40 °С.

D) С аккумуляторными элементами 1.2 В возможно меньше измерений, чем с батарейками на 1.5 В. Длительность работы батареек указана для измерений без подсветки дисплея и звука.

Учитывайте товарный номер на заводской табличке Вашего измерительного инструмента, торговые названия отдельных инструментов могут различаться.

Однозначная идентификация Вашего измерительного инструмента возможна по серийному номеру 20 на заводской табличке.

#### **Изображенные составные части Abgebildete Komponenten**

Нумерация представленных составных частей выполнена по изображению измерительного инструмента на странице с иллюстрациями.

- **1** Фиксатор упорного штифта
- **2** Кнопка непрерывного лазерного луча
- $\boldsymbol{3}$  Кнопка выбора режима
- **4** Кнопка измерения длины, площади и объема
- **5** Кнопка результата
- **6** Кнопка результ<br>**6** Кнопка «плюс»
- **7** Кнопка измерения и продолжительного **6** Plustaste измерения **7** Taste Messung und Dauermessung und Dauermessung und Dauermessung und Dauermessung und Dauermessung u
- **8** Кнопка выбора исходной плоскости
- **9** Дисплей
- **10** Искатель оптического прицела (GLM 250 VF)
- **11** Кнопка подсветки дисплея
- **12** Кнопка «минус»
- **13** Кнопка для измерения минимального, максимального значения
- **14** Ватерпас
- **15** Кнопка списка измеренных значений
- 16 Кнопка включения и стирания памяти
- 17 Гнездо шнура для переноса
- 18 Упорный штифт
- 19 Предупредительная табличка лазерного излучения
- **20** Серийный номер
- **21** Резьба 1/4"
- **22** Отсек для батарей
- **23** Фиксатор батарейного отсека
- **23** Фиксатор батарсиного отеска<br>**24** Приспособление для помощи в наводке луча
- Первой составите да на медального<br>**25** Окошко оптического прицела (GLM 250 VF)
- **26** Приёмная линза
- 27 Выход лазерного луча
- $28$  Защитный чехол
- **29** Петля для руки
- **30** Штатив\*
- **31** Очки для работы с лазерным инструментом\* **nicht zum Standard-Lieferumfang.**
- **32** Визирная марка\*

**\* Изображенные или описанные принадлежности не входят в стандартный комплект поставки.**

#### **Элементы индикации Anzeigenelemente**

- **a** Измеренные значения
- **Индикатор ошибки «<b>ERROR**»
- $\mathbf c$  Результат
- **d** Индикатор списка измеренных значений
- **e** Режимы измерений
	- $\mapsto$ Измерение длины
	- $\Box$ Измерение площади
	- ⊣ Измерение объема
	- $1 1$ Продолжительное измерение **min**
	- **max** Минимальное/максимальное значение
	- Простое измерение по теореме Пифагора **Футранция** 1 2
	- ∑∑∕ Двойное измерение по теореме Пифагора
	- Комбинированное измерение по теореме Пифагора 1 <sup>3</sup> <sup>2</sup>
	- Измерение трапеций  $\bigcap$
- $\odot$  Таймер
	- Измерение площади стен
- <u>г Угламерение площадия</u><br><del>∐</del> Режим разметки
- **f** Предупреждение о разрядке батареек
- **g** Исходная плоскость измерения
- **h** Лазер включен

Akkuzellen empfohlen.

**i** Предупреждение о выходе за пределы допустимого температурного диапазона **Montage**

#### **Сборка** в Механджер и в Механджер Verwendung von Alkali-Mangan-Batterien oder

## Установка/замена батареек

В измерительном инструменте рекомендуется использовать щелочно-марганцевые (алкалиновые) батареи либо аккумуляторные элементы.

С аккумуляторами 1,2 В можно выполнить меньше измерений, чем с батареями 1,5 В.

Чтобы открыть батарейный отсек **22**, поверните фиксатор 23 в положение  $\gamma$  и вытащите батарейный отсек.

При вставке батареек/аккумуляторных элементов следите за правильной направленностью полюсов в соответствии с изображением внутри батарейного отсека.

После первого появления на дисплее символа батареек возможно еще мин. 100 измерений. Функция продолжительного измерения отключена. **DE MOXELE:**<br>TRAIQUALER

Если символ батареек - мигает, Вы должны заменить батарейки/аккумуляторные элемен-Sachnummer 3 601 K72 000 3 601 K72 100 ты. Продолжение измерений более невоз- удальне включается. можно.

Всегда заменяйте одновременно все батарейки/аккумуляторные элементы. Используйте только батарейки/аккумуляторные элементы находится в режиме измерения длины. одного и того же изготовителя и с одинаковой емкостью. чаются. Измерительный инструмент Messgenauigkeit (typisch) �1,0 mmB) �1,0 mmB)

� **При длительном неиспользовании извлекайте батарейки/аккумуляторные элементы из измерительного инструмента.**  Laserklasse 2 2 При длительном хранении возможна корро- • • Не направляйте лазерный луч на людей зия и саморазрядка батарей/аккумуляторных элементов. находится в режиме продолжительного и находится в режиме продолжительного

#### Работа с инструментом avvia

#### Экс**плуатаци**я Batterielebensdauer ca.

- **► Защищайте измерительный инструмент** от влаги и прямых солнечных лучей.
- ► Не подвергайте измерительный инстру- ВЫКЛЮЧается. **мент воздействию экстремальных температур и температурных перепадов.** В частности, не оставляйте его на длительное в значения.<br>Пости, не оставляйте его на длительное значения. время в машине. При больших перепадах температуры сначала дайте установиться **держигенностия и сорукториться** температуре измерительного инструмента, прежде чем начинать работать с ним. Экстремальные температуры и температурные перепады могут отрицательно  $\;$ влиять на точность измерительного инструмента. мент воздействию экстремальных темпе- При автоматическом отключении сохраняют-**EXERCISE DESCRIPTION THE CONSUMER SECTION AND MANUFATORICAL CONSUMERATION CONSUMER SECTION AND MANUFATORICAL CONSUMER SECTION CONSUMER SECTION AND CONSUMER SECTION AND CONSUMER SECTION OF THE CONSUMERATION CONSUMER SECT**
- ► Избегайте сильных толчков и падений **измерительного инструмента.** После сильных внешних воздействий на измерительный инструмент рекомендуется проверить  $\;$ его точность, прежде чем продолжать работать с инструментом (см. «Контроль точности измерительного инструмента», стр. 256).

#### **Включение/выключение**

Для **включения** измерительного инструмента Вы можете:.

- Нажать кнопку включателя **16**: Измеритель-**Professional Professional** ный инструмент включается и находится в режиме измерения длины. Лазер при этом не включается.
- Коротко нажать на кнопку измерения **7**: Messbereich 0,05–150 mA) 0,05–250 mA) Измерительный инструмент и лазер вклюнаходится в режиме измерения длины.
- дного и того же изготовителя и с одинаковой Длительно нажимать на кнопку измерения **7**: Измерительный инструмент и лазер в постоятельное инструмента и протестов совмости совмости.<br>• При дантельном неиспользовании извле- ВКЛЮчаются. Измерительный инструмент измерения.
	- � **Не направляйте лазерный луч на людей или животных и не смотрите сами в лазерный луч, в том числе и с большого расстояния.**

.<br>Для **выключения** измерительного инструмента нажмите кнопку выключения **16** и держите ее нажатой продолжительное время.

Если в течение прибл. 5 мин. на измерительном инструменте не будет нажиматься никаких кнопок, измерительный инструмент с целью экономии батарей автоматически выключается.

ся все сохраненные в памяти инструмента значения. IP 54 (staub- und spritz-

#### **Измерение**

телестве<br>После включения измерительный инструмент всегда находится в режиме измерения длины/продолжительного измерения. Другие режимы измерения Вы можете настроить, нажав кнопку соответствующего режима (см. «Режимы измерений», стр. 248).

В качестве исходной плоскости для измерения после включения выбрана задняя кромка<br>инструмента. Нажатием на кнопку исходная плоскость **8** Вы можете изменить исходную плоскость С вы шелюте пешените пеледпуте<br>плоскость (см. «Выбор исходной плоскости», стр. 247).

.<br>После выбора измерительной функции и исходной плоскости все остальные процессы включаются нажатием кнопки измерения 7.

Приложите измерительный инструмент выбранной исходной плоскостью к желаемой измерительной линии (например, к стене).<br>-

Для включения лазерного луча коротко наж-<br> мите на кнопку измерения **7**.

ните на кненку нешерении ∙ .<br>▶ Не направляйте лазерный луч на людей **или животных и не смотрите сами в лазер-**<br>• или животных и не смотрите сами в лазерный луч, в том числе и с большого рас-**СТОЯНИЯ.** 

Наведите лазерный луч на цель. Для включения измерения повторно коротко нажмите на кнопку измерения 7.

При включенном постоянном лазерном луче **21** 1/4"-Gewinde измерение начинается сразу же после первого нажатия кнопки измерения **7**. В режиме ланатии использовании со рамни.<br>Продолжительных измерений измерение начинается сразу же после включения режима.

Обычно результат измерения появляется через 0,5 с, максимум через 4 с. Продолжительность измерения зависит от расстояния, условий освещенности и отражающей способности поверхности цели. Об окончании измепости поверхности делии ос спои лании пошт<br>рения оповещает звуковой сигнал. По окончании измерения лазерный луч автоматически выключается.

Если прибл. через 20 с после наведения не выполняется никаких измерений, лазерный луч с целью экономии батарей автоматически **nicht zum Standard-Lieferumfang.** выключается.

#### **Выбор исходной плоскости (см. рис. A – E) Anzeigenelemente**

На выбор четыре различные исходные плоскости для измерения: **b** Fehleranzeige **"ERROR"**

- задний край измерительного инструмен-<br>та/передний край откинутого в сторону ra, передний край эткин утого в отерену<br>упорного штифта 18 (напр., при приклады--<br>вании к внешним углам),
- кончик откинутого назад упорного штифта non mit omanig for onabag ghophore is<br>**18** (напр., для измерений из углов),
- Симпри, достовирений по утвори,<br>- передний край измерительного инструмента (напр., при измерениях от края стола), **min** nuu npau uswep
- резьба **21** (напр., для измерений со штативом). 2 ).

Для изменения исходной плоскости нажимайте кнопку 8, пока на дисплее не отобразится желаемая исходная плоскость. Каждый раз после включения измерительного инструмента в качестве исходной плоскости задан задний край инструмента.

Смена исходной плоскости для уже проведенных измерений (напр., при индикации измеренных значений в списке измеренных значений) невозможна.<br>'

#### **Непрерывный лазерный луч**

При необходимости Вы можете включить измерительный инструмент в режим непрерыв-**Montage** ного лазерного луча. Нажмите для этого кнопку непрерывного лазерного луча **2**. На дисплее высвечивается непрерывная надпись **«LASER»**.

**• Не направляйте лазерный луч на людей** или животных и не смотрите сами в лазер**ный луч, в том числе и с большого рас-**möglich als mit 1,5-V-Batterien. **стояния.** Zum Öffnen des Batteriefachs **22** drehen Sie die

Лазерный луч остается при этой настройке включенным также и между измерениями, для измерения нужно один раз нажать на кнопку<br>измерения **7**.

Для отключения постоянного лазерного луча снова нажмите на кнопку **2** или отключите измерительный инструмент.

Если постоянный лазерный луч отключается в процессе измерения, измерение автоматически заканчивается.

#### **Подсветка дисплея**

Для включения/отключения подсветки дисплея нажмите кнопку **11**. Если через 10 с дисплея нажмите кнопку **11**. Если через то с подрестве измерение<br>после включения подсветки дисплея не будет для измерения длин нажата ни одна кнопка, то с целью экономии батареек подсветка дисплея отключается. Sachnummer 3 601 K72 000 3 601 K72 100

#### **Звуковой сигнал**

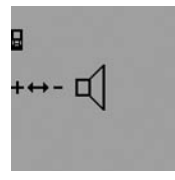

Для включения и выключения звукового сигнала на-<br>Messenauigkeit (typisch) �1,0 mmB) �1,0 mmB) �1,0 mmB) �1,0 mmB) �1,0 mmB) �1,0 mmB) �1,0 mmB  $\sim$  mmB) �1,0 mmB  $\sim$  mmB) �1,0 mmB  $\sim$  mmB  $\sim$  mmB  $\sim$  mmB  $\sim$  mmB  $\sim$  mmB  $\sim$  mmB  $\sim$  mmB жимайте кнопку выбора режима **3** до тех пор, пока на  $\blacksquare$  Метлее не появится индика- $\blacksquare$   $\blacksquare$  - появляется в строке тор настройки звука. Нажи- $\frac{1}{2}$ езультата  $\frac{1}{2}$ . мая кнопку «плюс» **6** или  $\mathbb{H} \rightarrow \mathbb{R}$   $\mathbb{R}$   $\mathbb{$ 

настройку.

Выбранная настройка звука сохраняется при измеренных значений **а**. выключении и включении измерительного инструмента.

## смена единицы измерения

На индикаторе измеренных значений Вы можете в любой момент изменить единицу измерения.

Вы можете выбрать следующие единицы измерения:

- измерение длины: м, см, мм,
- измерение площади:  $M^2$ ,
- измерение объема:  $M^3$ .

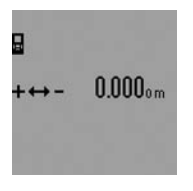

Чтобы изменить единицу измерения, нажимайте кнопку выбора режима **3** до тех пор, пока на дисплее не поя-A) Die Reichweite wird größer, je besser das Laserlicht von der Oberfläche des Zieles zurückgeworfen wird вится индикатор изменения и индивение и ние появляется в строк единицы измерения. Нажи-**F** Beay ungungen **C**. **MAR KHOTHA WAS CONSUMED A WARRANGEMENT CONSUMING** SEIN, DIE ZU VERWENDEN. **6** или

кнопку «минус» 12, выберите необходимую **Вольго в окнопку измерения 7 Вы** единицу измерения. диницу измерения.  $24120$  можете прервать продолжи-

#### **Режимы измерений**

#### **Простое измерение длины**

Для измерения длины нажимайте кнопку **4**, **Professional** пока на дисплее не появится индикатор измерения длины -. **GLM 250 VF KHOIIKY 4,** 

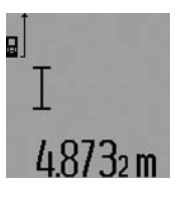

**ВРЕМСКОВОЙ СИГНАЛ** полнения измерения коротко нажмите кнопку измерения **7**.

> появляется в строке результата **c**.

**EXALLAT CONSUMED THE CONSUMERNATION CONSUMING THE RELATIONS OF THE RELATIONS OF THE RELATIONS OF STATES**<br>RELATIVE MARY CONSUMING THE MATTEM STATES OF THE RELATIONS OF THE RELATIONS OF THE RELATIONS OF THE RELATIONS O При выполнении нескольких продолжительных измерений друг за другом результаты последних измерений отображаются в строках измеренных значений **a**.

#### **Продолжительное измерение**

. .<br>При продолжительном измерении измерительный инструмент можно передвигать относи-90 mm 90 mm тельно цели, при этом измеренное значение актуализируется прибл. каждые 0,5 с. Вы можете, напр., передвигаться от стены на необходимое расстояние, актуальное расстояние всегда отображается на дисплее. An anotogenist (Theorem is experiment the material stress of the matter is the conservation of the conservation in the conservation of the conservation in the conservation of the conservation of the conservation of the co

Для продолжительных измерений сначала измерение площади: м<sup>2</sup>, выберите функцию измерения длины и затем  $\overline{a}$ нажимайте кнопку измерения **7** до тех пор, измерение объема. м .<br>Пока на дисплее не высветится индикатор продолжительных измерений ... Аазер включается, и немедленно начинается измерение.

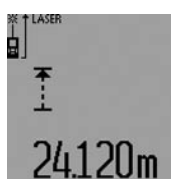

Текущее измеренное значение появляется в строке результата **c**.

Коротким нажатием на кнопку измерения **7** Вы тельное измерение. Послед-

нее измеренное значение появляется в строке результата **с**. Продолжительным нажатием кнопки измерения **7** Вы можете снова начать продолжительное измерение.

Продолжительное измерение автоматически выключается через 5 мин. Последнее измеренное значение продолжает высвечиваться в строке результата **c**.

#### **Измерение минимума/максимума (см. рис. F-G)**

Измерение минимума служит для определения самого короткого расстояния от неизменяемой исходной точки. Оно помогает, например, при определении вертикалей или горизонталей.

Измерение максимума служит для определения самого большого расстояния от неизменяемой исходной точки. Оно помогает, например, при определении диагоналей. **4** Taste für Längen-, Flächen- und Volumen-

## линрингр, при справиси

минимума/максимума выберите сначала режим измерения длины и затем нажмите кнопку **13**. В строке результата **с** появляется символ **«min»** для измерения минимума. Для измерения максимума снова нажмите кнопку измерения макеимума снова нажмите кнопк вол «**max»**. Затем нажмите кнопку измерения 7. Лазер включается, и измерение начинается.

Перемещайте лазер по желаемой цели туда и обратно (например, угол помещения при определении диагоналей) так, чтобы исходная<br>*.* точка измерения (например, наконечник то на померении (папример, папото инис<br>упорного штифта **18**) всегда оставался на одном и том же месте.

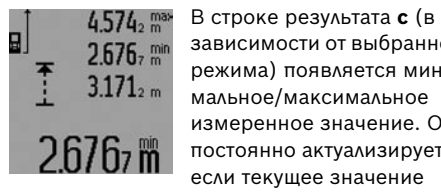

зависимости от выбранного режима) появляется минимальное/максимальное измеренное значение. Оно постоянно актуализируется, если текущее значение

длины будет меньшим/большим чем предыдущее минимальное/максимальное значение. В строках измеренных значений **a** отображается **ильное («max»), минимальное («min»)** и текущее измеренное значение.

Чтобы закончить измерение минимуму/максимума, коротко нажмите кнопку измерения **7**. Если Вы снова нажмете кнопку измерения, измерение начинается сначала.

измерение начинаетел сначала.<br>Вы можете использовать измерение минины можете использовать измерение мини<br>мума/максимума также и при измерении длины в других режимах измерения (напр., **32** Laser-Zieltafel\* при измерении площади). Для этого нажмите при измерении соответствующего отдельного **nicht zum Standard-Lieferumfang.** значения кнопку **13** один раз для измерения минимума или два раза для измерения максимума. Затем нажмите кнопку измерения **7**,

чтобы включить лазерный луч. Передвигайте **Anzeigenelemente** измерительный инструмент таким образом, чтобы можно было измерить минимальное/максимальное значение, и нажмите **b** Fehleranzeige **"ERROR"** кнопку измерения 7, чтобы перенять значение минимума/максимума в текущий расчет. При измерении длины с выдержкой по времени и в режиме разметки измерение минимума/максимума выполнить невозможно. Измерение минимума/максимума автоматически выключается через 5 мин.

#### Измерение площади

Для измерения площади нажимайте кнопку **4**, пока на дисплее не появится индикатор измерения площади  $\square$ .

Измерьте длину и ширину друг за другом как при измерении длин. Между обоими измерениями лазерный луч остается включенным.

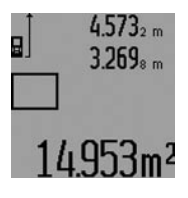

по и пространии второго измерения значение площади **g Bezugs Messungsebene der Messungsebene der Messungsebene der Messungsebene der Messungsebene der Messungse hager eine Stadte Baetcalter eines eines eine Eine eine Eine eine Einzelagen** eine Baetcaltet bestehen eine Ba строке результата **c**. Отдельные измеренные значения отображаются в строках измеренных значений **a**.

#### **Измерение объема**

Для измерения объема нажимайте кнопку **4** до **Batterien einsetzen/wechseln** тех пор, пока на дисплее не появится индикатор измерения объема  $\bigoplus.$ 

После этого измерьте длину, ширину и высоту друг за другом как при измерении длин. Между<br>тремя измерениями лазерный луч остается включенным.

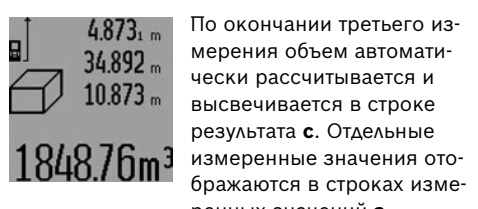

 $\mathbf{B}$  **4.073** in Stelland und ziehen das abtomative чески рассчитывается и  $\Box$  10.8/3 m высвечивается в строке **Презультата с. Отдельные** результата с. Отдельные измеренные значения ото-**TO TO: ОШ** бражаются в строках измеренных значений **а**.

Значения, превышающие 999999 м $^3$ , не могут отображаться, на дисплее высвечивается **«ERROR»** и **«––––»**. Разделите измеряемый объем на отдельные измерения, которые можно рассчитать по отдельности и затем сложить.

#### **Косвенное измерение длин (см. рис. H–K)**

Косвенное измерение длин служит для измерения расстояний, которые невозможно изрения расстоянии, которые невозможно из интентивное кнопку в<br>мерить прямым путем, если на траектории пор, пока на диспле луча существует препятствие или нет целевой поверхности, служащей в качестве рефлек- $\mathbb{N}$  . тора. Для получения правильных результатов измерения поверхности должны находиться точно под прямым углом (теорема Пифагора). ора. Для получения правильных результатов измерьте, как и при измерении длины, от-Cocasiones reasons considered interest paints of the methods and consider the state of the state of the state of the state of the state of the state of the state of the state of the state of the state of the state of the

край измерительного инструмента) нахо-**время третя радить образу при п**о окончании последнего дилась строго на одном и том же месте (исключение: измерение трапеции).  $\blacksquare$  12.326  $\blacksquare$  – искомого отрезультат для

В перерыве между отдельными измерениями  $\frac{1}{2}$  10.1/0  $\frac{1}{2}$  6 ражается в строке резульлазерный луч остается включенным. тата **c**. Отдельные измерен-Laserklasse 2 2

Косвенное измерение длин можно выполнять  $\blacksquare\blacksquare\blacksquare\blacksquare\blacksquare\blacksquare$  Ные значения оторражаютв четырех режимах измерения, в которых - останить на соверсном, в остании.<br>Можно определять различные расстояния. Чтобы выбрать режим измерения, нажимайте – in 10 m Entfernung кнопку выбора режима **3** до тех пор, пока на – in 150 m Entfernung дисплее не появится символ необходимого режима измерения.

#### **а) Простое измерение по теореме Пифагора** (см. рис. H) ) Tipochoe Wamepe

Нажимайте кнопку выбора режима **3** до тех полиниате итенку ввеера режина в де тех<br>пор, пока на дисплее не появится индикатор простого измерения по теореме Пифагора  ${\mathbb X}$ .

Измерьте, как и при измерении длины, расстояния **«1»** и **«2»** в указанной последователь- прямым углом. ности. Следите за тем, чтобы отрезок **«1»** и искомый отрезок **«E»** находились под прямым A) Die Reichweite wird größer, je besser das Laserlicht von der Oberfläche des Zieles zurückgeworfen wird углом. исм.<br><u>Sail no alsert der Laserpunkt gegenüber der Umgebungshellige ist der Umgebungshellige der Umgebungshelligkeit</u>

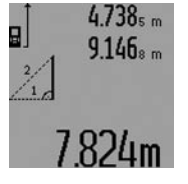

По окончании последнего  $\parallel$  **e**  $\frac{1}{2}$  **a**  $\parallel$  **b**  $\parallel$  **b** 2.A. Starter ung ungeven der der **Bedingungen Bedingungen wie zer Sonnen wie zer Sonnen und der Sonnen und der Sonnen und der Sonnen und der Sonnen und der Sonnen und der Sonnen und der Sonnen und der Sonnen und der Sonne**  $\Delta$ в строках измеренн $\Delta$ в строках измеренн $\Delta$ в строках измеренн **тата с. Отдельные измерен-** $\mathbf{Q}$   $\mathbf{Q}$   $\mathbf{H}$   $\mathbf{m}$  = ные значения отображают-**COLTING CARCHOOD MIT 1,2-V-AKKUPER SIND WEIGHTER MESSUNGER MESSUNGER METALLON SIND WEIGHTER SIND WEIGHTER SIND WE** значений **a**.

#### **b) Двойное измерение по теореме Пифагора (см. рис. I)**

Нажимайте кнопку выбора режима **3** до тех тажиманте кнопку выоора режима **э** до тех<br>пор, пока на дисплее не появится индикатор пор, пока на дисписе не польшел индикатор<br>двойного измерения по теореме Пифагора  $\mathbb{X}.$ 

слоности: оледите за тем, чтобы во время измерения и измеряемый отрезок «Е» находились под исходная точка измерения (напр., задний спрямым углом. резки постраности должны налодиться<br>Messing Text Theory University (Technology Turberene) **Desku «1», «2» и «3»** в указанной последовательности. Следите за тем, чтобы отрезок **«1»** и измеряемый отрезок **«E»** находились под прямым углом.

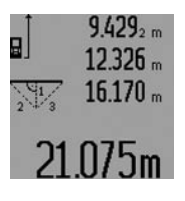

По окончании последнего измерения результат для искомого отрезка **«E»** отображается в строке резульные значения отображаются в строках измеренных значений **a**.

#### c) Комбинированное измерение по теореме Пифагора (см. рис. J)

Нажимайте кнопку выбора режима 3 до тех пор, пока на дисплее не появится индикатор комбинированного измерения по теореме Пифагора . 1 <sup>3</sup> <sup>2</sup>

Измерьте, как и при измерении длины, отюр, пока на дисплее не появится индикатор <sub>резки</sub> «**1»**, «2» и **«3»** в указанной последова-<br>Результате измерения по теоромо Пифагора. И тельности. Следите за тем, чтобы отрезок **«1»** .<br>1змерьте, как и при измерении длины, рас- и измеряемый отрезок «**E»** находились под прямым углом.

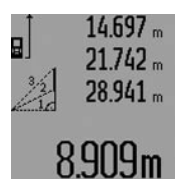

По окончании последнего измерения результат для 1 **GPS University Bellinguist COLLANSIST** GD341 m 6 paжается в строке результата **c**. Отдельные измеренные значения отображаются в строках измеренных значений **a**.

#### **d) Измерение трапеции (см. рис. K)**

Нажимайте кнопку выбора режима **3** до тех **Abgebildete Komponenten** пор, пока на дисплее не появится индикатор измерения трапеции . <sup>1</sup> <sup>2</sup> <sup>3</sup> nenten bezieht sich auf die Darstellung des

Измерьте, как и при измерении длины, отрезки «1», «2» и «3» в указанной последовательности. Следите за тем, чтобы измерение отрезка **«3»** начиналось точно в конечной точке отрезка **«3»** начиналось точно в консчной точке<br>отрезка **«1»**, а отрезки **«1»** и **«2»**, а также **«1»** и **«З»** находились под прямым углом.

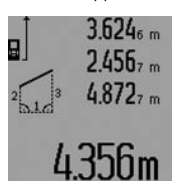

По окончании последнего измерения результат для искомого отрезка **«E»** отображается в строке резуль-**7** Taste Messung und Dauermessung тата **с**. Отдельные измеренные значения отображаются в строках измеренных значений **а**.

#### .<br>Измерение длины с выдержкой <del>п</del>о времени **12** Minustaste

Измерение длины с выдержкой по времени темерение динны в выдержкой не времени.<br>служит, напр., для измерения в труднодоступных местах или если в процессе измерения нужно предотвратить перемещение измерительного инструмента.

Для измерения длины с выдержкой по време-<br>ни нажимайте кнопку выбора режима **3** до тех пи пажиманте мтопку вывора режима **с** до тел<br>пор, пока на дисплее не появится индикатор измерения длины с выдержкой по времени  $\odot$ .

В строке измеренных значений **а** отображается временной интервал между подачей команды и выполнением измерения. Вы можете настроить временной интервал в диапазоне между 1 с и 60 с, нажимая кнопку «плюс» **6** или кнопку «минус» 12.

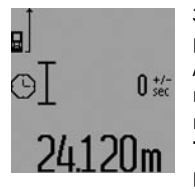

 $\uparrow$  **25**  $\uparrow$  335  $\uparrow$  350  $\uparrow$  350 рения **7**, чтобы включить  $\tau$ <sup>T</sup>  $\tau$ <sub>1+/-</sub> лазерный луч и навести инструмент на цель. Снова нажмите кнопку измерения **7**, чтобы дать команду измерения. Измерение выполня-

ется по истечении заданного временного интервала. Измеренное значение отображается в строке результата **c**.

ь огроко розультата **с.**<br>Сложение и вычитание результатов измерения, а также измерение минимума/максимума при измерении длины с выдержкой по времени невозможно. сложение и вычитание резул<mark></mark>

#### **Измерение площади стены (см. рис. L) Anzeigenelemente**

Измерение площади стен позволяет определить общую площадь нескольких стен, **b** Fehleranzeige **"ERROR"** имеющих одинаковую высоту.

в приведенном примере должна быть опре-<br>**В** приведенном примере должна быть опрер приведенном примере должна овно опре<br>делена общая площадь нескольких стен, которые имеют одинаковую высоту **A**, но разную **e** Messfunktionen длину **B**. Längenmessung

Для измерения площади стен нажимайте Flächenmessung кнопку выбора режима **3** до тех пор, пока на дисплее не появится индикатор измерения **min** площади стен <u>—</u>1. рения площади с<br>-

Измерьте высоту помещения А, как при измерении высоты. Измеренное значение («cst») отображается в верхней строке измеренных значений **а**. Лазер остается включенным.

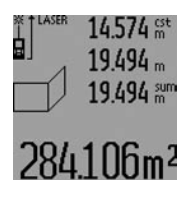

 $4.574$   $\frac{64}{100}$  Затем измерьте длину  $\mathbf{B_{1}}$ п. и первой стены. Площадь рассчитывается автоматически  $\Box$ / 12.424 m и отображается в строке ре**h**  $\overline{a}$  **h**  $\overline{a}$  **h**  $\overline{a}$  **h**  $\overline{a}$  **h**  $\overline{b}$  **h**  $\overline{a}$  **h**  $\overline{b}$  **h**  $\overline{a}$  **h**  $\overline{b}$  **h**  $\overline{a}$  **h**  $\overline{b}$  **h**  $\overline{a}$  **h**  $\overline{b}$  **h**  $\overline{a}$  **h**  $\overline{b}$  **h**  $\overline{b}$  **h**  $\overline{b}$  появляется в средней строке измеренных значений **a**. Лазер остается включенным.

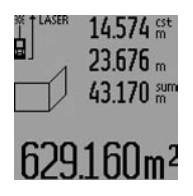

Измерьте теперь длину **В**<sub>2</sub> второй стены. Отображаемое в средней строке из-**Batter 43.170 am** меренных значений **a** знанение прибавляется к длине **FIJЧ1Film2 В**<sup>1</sup>. Сумма обоих значений **CLO. LOO III ANAHU («sum»**, которая

отображается в нижней строке измеренных значений **a**), умножается на сохраненное в памяти значение высоты **A**. Значение общей площади стен отображается в строке резуль-Zum Öffnen des Batteriefachs **22** drehen Sie die тата **c**. Arretierung **23** in Stellung und ziehen das

Вы можете измерять сколько угодно других длин **B<sub>x</sub>**, которые автоматически прибавля-<del>дам думстерде шатемим семи приешать.</del><br>Ются и умножаются на высоту **А**.

тетето улитении сетои на частвуте.<br>Условием для точного вычисления площади лениется единая первая измеренная длина<br>является единая первая измеренная длина лымотол одлная порвал ложеренная думна<br>(в примере высота помещения **A**) для всех отльникоро высота номощеният туден всех<br>дельных площадей. ponshist intelligent.

Для нового измерения площади стен с новой высотой помещения **A** трижды нажмите кнопку **16**.

#### **Режим разметки (см. рис. М)**

Режим разметки служит для перенесения расстояния, значение которого получается **прицепельное значе**<br>Сиде к нему большее путем измерения или задается. Этот режим можно использовать, напр., при нанесении расстояний между перегородками в гипсокартонных плитах. .<br>Передвигайте измерительный инструмент до пасстояний инструмент до пасстояний инструмент до

выбора режима **3** до тех пор, пока на дисплее не появится индикатор режима разметки  $\frac{17}{11}$ .

Вы можете настроить режим разметки следуюшим образом: Ветриев и образом: Ветриев и образом: Ветриев и образом: Ветриев и образом: Ветриев и образом: Ве<br>Ветриев и образом: Ветриев и образом: Ветриев и образом: Ветриев и образом: Ветриев и образом: Ветриев и образ

- Чтобы задать известное значение, нажи-Lagertemperatur –20 °C...+70 °C –20 °C...+70 °C майте кнопку «плюс» **6** или кнопку «минус» **12** до тех пор, пока в верхней строчке измеренных значений не отобразится необхо  $\frac{18}{1600}$   $\frac{14568}{1600}$   $\frac{1}{1600}$  В общем отрезке длиной димое значение **а**. При продолжительном и приведения при терезине разметки, нажатии на кнопку «плюс» **6** или кнопку нажатии на кнопку «плюс*»* • или кнопку<br>«минус» 12 значения на дисплее непрерыв-«минус» 12 значения на дисплее непрерыв<br>но перелистываются. Лазер при этом еще не включается. Manie KHOIIKY «ПЛЮС» • ИЛИ КНОПКУ «МИНУС»<br>12 ло тех пор. пока в верхней стронке измеь 7,4 м = (12 х 0,6 м) + 0,2 м Pound ABSURENCE compositions are viewel second particles in the second particles in the second absolute the second absolute the second absolute the second absolute the second absolute the second absolute the second absolu Ho Include House
- Для измерения значения разметки коротко нажмите один раз на кнопку измерения **7** для наведения инструмента на цель и еще раз для начала операции измерения. После этого лазерный луч остается включенным.
- Вы можете скорректировать измеренное или заданное значение разметки путем нажатия кнопки «плюс» **6** или «минус» **12**.  $\frac{1}{2}$   $\frac{1}{2}$   $\frac{1}{2}$

После определения значения разметки наж- $\frac{1}{2}$ мите продолжительно на кнопку измерения **7**, **Schutzart III 54 (start IP 54 (start IP 54 (spritzer)** не чтобы начать операцию измерения.

Теперь передвигайте измерительный инстру-<br>Дивидительные измерительный инструмент для выполнения разметки в необходимом направлении. В строке результата **c** в постоянность месите длину.<br>Мом направлении. В строке результата **c** постоянно отображается текущее значение общего расстояния. В верхней строке изме иви можете прервать режим разметки. Про оощего рассто*нниг. В верхнен строке изжелал в вы жожете прерватв режим разметки. П*<br>ренных значений **а** продолжает отображаться и жительным нажатием кнопки измерения выбранное значение разметки. дной точкой на 0,2 м и пере-листеринов и нере-деренизмов детей. Дной точкой на 0,2 м и переes nampabkerm. Die poke pesykbrand  $\sigma$ онных значении **a** пр

В средней и нижней строке измеренных знав вреднен и иммном огроко кошоропных она<br>чений **а** отображается коэффициент частоты — Режим разметки автоматически выключает (**«x»**), то есть сколько раз значение разметки содержится во всем отрезке, и разница (**«dif»**) esgepaktion be beem orpeske, и pasitinga («атт»).<br>Между целым кратным значением разметки и длиной всего отрезка.<br>Длиной всего отрезка. dauer bezieht sich auf Messungen der Displayer und Ton. Die Displayer und Ton. Die Displayer und Ton. Die Displayer und Ton. Die Displayer und Ton. Die Displayer und Ton. Die Displayer und Ton. Die Displayer und Ton. Die D

Если общая длина отрезка немного меньше, чем целое кратное, то на дисплее появляется отрицательное значение разницы и ближайшее к нему большее кратное значение раз-**GLM 250 VF** метки. **Professional Professional**

Для режима разметки нажимайте кнопку советания **а** не отооразится неооходимое крат тех пор, пока в средней строке измеренных Zieloptik – �значений **a** не отобразится необходимое кратное значение разметки, а значение разницы в ыбора режима **3** до тех пор, пока на дисплее<br>e появится индикатор режима разметки  $\mathbb{F}^*$  Нижней строке измеренных значений **а** не составит «0,0 м». Затем перенесите исходную составит «0,0 м». Затем перенесите исходную точку измерения.

#### Примеры:

a) Положительное значение разницы:

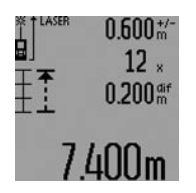

В общем отрезке длиной 7,4 м значение разметки, составляющее 0,6 м, содержится 12 раз. Кроме того, общий отрезок содержит 6 mm 6 mm  $\epsilon$  еще остаток длиной 0,2 м.  $\blacksquare$   $\blacksquare$   $\bl$ 

ду измерительным инструментом и исходной точкой на 0,2 м и перенесите затем длину.

#### b) Отрицательное значение разницы:  $7,0 \text{ m} = (12 \times 0.6 \text{ m}) - 0.2 \text{ m}$

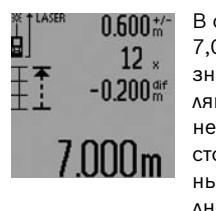

В общем отрезке длиной  $\frac{1}{100}$   $\frac{1}{1000}$   $\frac{1}{1000}$   $\frac{1}{1000}$   $\frac{1}{1000}$   $\frac{1}{1000}$   $\frac{1}{1000}$  значение разметки, составляющее 0,6 м, поместилось в нем 12 раз. Увеличите расwww == passers community passers. ным инструментом и исхонесите длину.

Коротким нажатием на кнопку измерения **7** Вы можете прервать режим разметки. Продолжительным нажатием кнопки измерения **7** Вы можете снова начать режим разметки (с тем тельной и нижной строко измеренных зна-<br>Сорольной и нижной строке измеренных зна- Же Самым значением разметки).

Режим разметки автоматически выключается через 5 мин. Для быстрого выключения этого одержится во всем отрезке, и разница («dif») режима нажмите кнопку одного из режимов измерения.

#### **Список последних измеренных значений**

измерительный инструмент сохраняет в памяти последние 30 измеренных значений и их расчеты и показывает их в обратной после-.<br>довательности (последнее измеренное значение сначала).

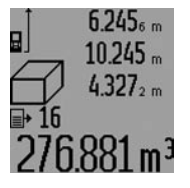

**1 6 ZG**<sub>5 m</sub> Чтобы вызвать сохраненные в памяти значения измере- $\sum_{k=1}^{\infty}$  **1937** Hий, нажмите кнопку 15. На дисплее отображается результат последнего измерения и индикатор списка измеренных значений **d**,

а также счетчик с нумерацией измерений, отображаемых на дисплее.

Если при очередном нажатии на кнопку **15** в памяти больше нет сохраненных значений,<br>измерительный инструмент возвращается в последний режим измерения. Чтобы список **11** Taste Displaybeleuchtung измеренных значений исчез с экрана, нажмите кнопку одного из режимов измерения.

Чтобы удалить запись из списка измеренных значений, коротко нажмите кнопку **16**. Чтобы удалить весь список измеренных значений,<br>продолжайте нажимать кнопку списка измеренных значений 15, одновременно коротко нажав кнопку 16.

## у<sub>даление измеренных значений</sub>

<del>- деление пешеренным ена тенип</del><br>Коротким нажатием кнопки **16** Вы можете удалить последние измеренные значения во всех **21** 1/4"-Gewinde режимах. Многократным коротким нажатием кнопки отдельные измеренные значения удаляются в обратной последовательности.

В режиме измерения площади стен при первом коротком нажатии кнопки **16** удаляется последнее измеренное значение, при втором  $n$ оследнее измеренное значение, при в нажатии – все значения длины  $B_x$ , при третьем нажатии – высота помещения **А**.

#### **Сложение измеренных значений Anzeigenelemente**

Для сложения измеренных значений выполните сначала любую операцию измерения или выберите запись из списка измеренных знавыверте запись из еписка измеренных эти<br>чений. Затем нажмите кнопку «плюс» **6**. На дисплее в качестве подтверждения появляется **d** Indikator Messwertliste «**+**». Выполните вторую операцию измерения или выберите еще одну запись из списка измеренных значений.

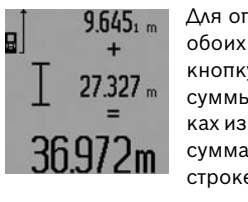

 $\overline{\bf h}$ 45, " | Для опрашивания суммы  $\frac{1}{4}$  обоих измерений нажмите кнопку результата **5**. Расчет 27.327 m суммы отображается в стро- $=$   $\frac{9 \text{ m}}{\text{kax} \text{ y smepe}}$  $72<sub>m</sub>$  сумма отображается в **FZIII** строке результата **c**.

После определения суммы к этому результату можно прибавлять другие измеренные значения или значения из списка измеренных значений, для этого Вы должны перед началом чении, для этого вы должны перед начале<br>измерения каждый раз нажимать кнопку «плюс» 6. Чтобы закончить операцию сложения, нажмите кнопку результата 5.

указания относительно сложения:

- Значения длины, площади и объема нельзя смешивать при сложении. Если Вы, напр., прибавляете значение длины и площади, то **Montage** после нажатия на кнопку результата **5** на дисплее появляется символ **«ERROR».**<br>— После этого измерительный инструмент возвращается в предыдущий режим измерения.<br> **измерения**
- Прибавляется всегда результат одного измерения (напр., значение объема), а при продолжительном измерении - измеренное значение, которое отражается на дисплее в строке результата **с**. Сложение отдельных измеренных значений, отображаемых в строках измеренных значений **а**, невозможно.
- псвозможно.<br>– При измерении длины с выдержкой по времени и в режиме разметки сложение .<br>значений невозможно, при переключении в эти режимы начатые операции сложения прерываются. – при измерении длины с вь sung ist deaktiviert.

#### **Вычитание измеренных значений**

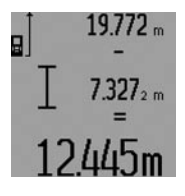

Для вычитания измеренных значений нажмите кнопку **T 1200 12**, в качестве и/или непрямое отр. подтверждения на дисплее  $\frac{1}{2}$  $\frac{1}{4}$  $\frac{1}{4}$  $\frac{1}{4}$  $\frac{1}{2}$  $\frac{1}{4}$  $\frac{1}{4}$  $\frac{1}{4}$  $\frac{1}{4}$  $\frac{1}{4}$  $\frac{1}{4}$  $\frac{1}{4}$  $\frac{1}{4}$  $\frac{1}{4}$  $\frac{1}{4}$  $\frac{1}{4}$  $\frac{1}{4}$  $\frac{1}{4}$  $\frac{1}{4}$  $\frac{1}{4}$  $\frac{1}{4}$  $\frac{1}{4}$  $\frac{1}{4}$  $\frac{1}{4}$  $\frac{$ операциям, описанным в разделе «Сложение измеренных значений».

#### **Указания по применению**

#### **Общие указания**

При измерении нельзя закрывать приемную линзу **26** и выход лазерного излучения **27**. Relative Luftfeuchte max. 90 % 90 % В ходе измерения нельзя передвигать измери- Приводив от внешних углов поверните тельный инструмент (за исключением режимов продолжительного измерения, измерения тов продолянтельного измерении, измерени.<br>минимума/максимума и режима разметки). типитута, таконтута и рожита разтотки;<br>Поэтому по возможности положите измерипоэтому по возможности положите измери<br>тельный инструмент на прочное основание или приложите его к прочному основанию. **29722** No. 2013 and the matrix of the matrix of the matrix of the matrix of the matrix of the matrix of the matrix of the matrix of the matrix of the matrix of the matrix of the matrix of the matrix of the matrix of the

## **Факторы, влияющие на диапазон измерения** Akkuzellen

.<br>Диапазон измерения зависит от условий освещения и от отражающей способности поверх-– Einzelmessungen ности цели. Для лучшей видимости лазерного – Dauermessung луча применяйте во время работы вне помещения и при сильном солнце лазерные очки EPTA-Procedure 01/2003 0,24 kg 0,24 kg **31** (принадлежность) и визирный щит **32** (принадлежность) или затените визирный щит. на цель, особенно, на больших расстояниях. Maße 66 x 120 x 37 mm 66 x 120 x 37 mm

#### **Факторы, влияющие на результат измерения**

Из-за физических эффектов не исключено, то од фиотпоских оффотов не номкотеле,<br>что при измерении на различных поверхнос- Наведение на цель с помощью оптиче тях могут возникнуть ошибки измерения. К та- л**итрицела (GLM 250 VF) (см. рис. N)** ким поверхностям относятся:  $\sim$ при измерении на различных поверхное **Паведение на цель с помощью оптическ** 

- прозрачные поверхности (например, стекло, вода),
- отражающие поверхности (например, полированный металл, стекло), когда Вы не моя
- пористые поверхности (например, изоли- невооруженным глазом. рующие материалы), использованно в для нав
- структурированные поверхности (например, пористая штукатурка, природный камень). камень). <u>Zur einder die series werden die Seriense ga</u>kpывалось ничем и было чистым.

При необходимости применяйте для таких поверхностей визирный щит **32** (принадлежность).

При косом наведении на цель возможны ошибки.

появляется **«–»**. Последую- значение. Воздушные слои с различной температурой<br>who were also a serious contractor and the и/или непрямое отражение также могут отрицательно повлиять на измеряемое **Professional Professional** значение.

#### **Измерение с помощью упорного штифта Сперациям, описанным в Метерение с петецего улернего шпарта.**<br>paзделе «Сложение **(см. рис. В, С, F и G)**

измеренных значений». Упорный штифт **18** может применяться, например, для измерения из угла (диагональ помещения) или из труднодоступных мест, как **и казания по применению**<br>Ветропримернатр., направляющие для жалюзи.

**нажмите на фиксатор 1 упорного штифта, как в на фиксатор 1 упорного штифта, так на фиксатор 1** чтобы разложить или сложить штифт или изменить его положение.

Для измерений от внешних углов поверните ельный инструмент (за исключением режи- уторный штифт в сторону, для измерений от заднего края упорного штифта поверните его назад.

> Задайте исходную плоскость для измерений с упорным штифтом, нажав на кнопку **8** (для измерений с боковым упорным штифтом измерений с задайте в качестве исходной плоскости задний край измерительного инструмента).

#### Выверка уровня

Ватерпас **14** позволяет просто установить измерительный инструмент в горизонтальное положение. Это облегчает наведение лазера Ватерпас 14 не пригоден для нивелирования лазерного луча. wasser was der Steinen

#### **Наведение на цель с помощью оптического прицела (GLM 250 VF) (см. рис. N)**

Видимая через оптический прицел линия и ипрозрачные поверхности (например, таа и дазерный луч проходят параллельно друг к стекло, вода), ветразите и том тарандару. Благодаря этому возможно точное наведение на цель на больших расстояниях, когда Вы не можете увидеть лазерную точку невооруженным глазом.

Для наведения на цель смотритель через  $\, \cdot \,$  структурированные поверхности (напри- $\,$ искатель  ${\bf 10}$  оптического прицела. Следите за тем, чтобы окошко **25** оптического прицела не

> **Указание:** На близких расстояниях фактическая цель и цель, отображенная на дисплее, не совпадают.

#### **Приспособление для помощи в наводке луча (см. рис. О)**

Приспособление для помощи в наводке луча **24** .<br>может облегчить наведение на цель на больших расстояниях. Для этого смотрите вдоль приспособления для помощи в наводке луче сбоку измерительного инструмента. Лазерный луч проходит параллельно к этой видимой линии.<br><mark>.</mark>

### Работа со штативом (принадлежности)

Применение штатива особенно необходимо messung трименение штанных особенно несоледимо<br>для больших расстояний. Установите измерительный инструмент резьбой 1/4" **21** на быстросменную плиту штатива 30 или на обычный фотоаппаратный штатив. Прочно привинтите инструмент винтом к плите штатива.

Установите исходную плоскость (резьба) для<br>измерения со штативом, нажав на кнопку **8**.

#### **Неисправность – Причины и 12** Minustaste **устранение** 13 Taste für Minimum metallichen *und Maximum m* **14** Libelle

#### **Причина**

#### **Причина Устранение**

Мигает индикатор предупреждения о выходе за пределы допустимого температур**ного диапазона (i), измерение невозможно 18** Anschlagstift

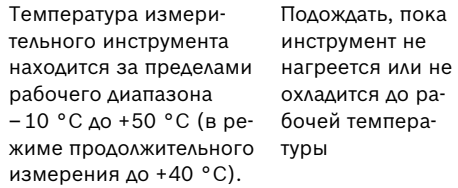

#### Появляется индикатор заряженности **батарей (f)**

Низкое напряжение бата- Заменить батареи (измерение еще воз- реи/аккумуляможно)<br>——————————————————— торные элементы

### **Мигает индикатор заряженности батарей 30** Stativ\* **(f), измерение невозможно**

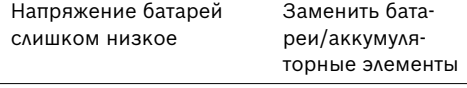

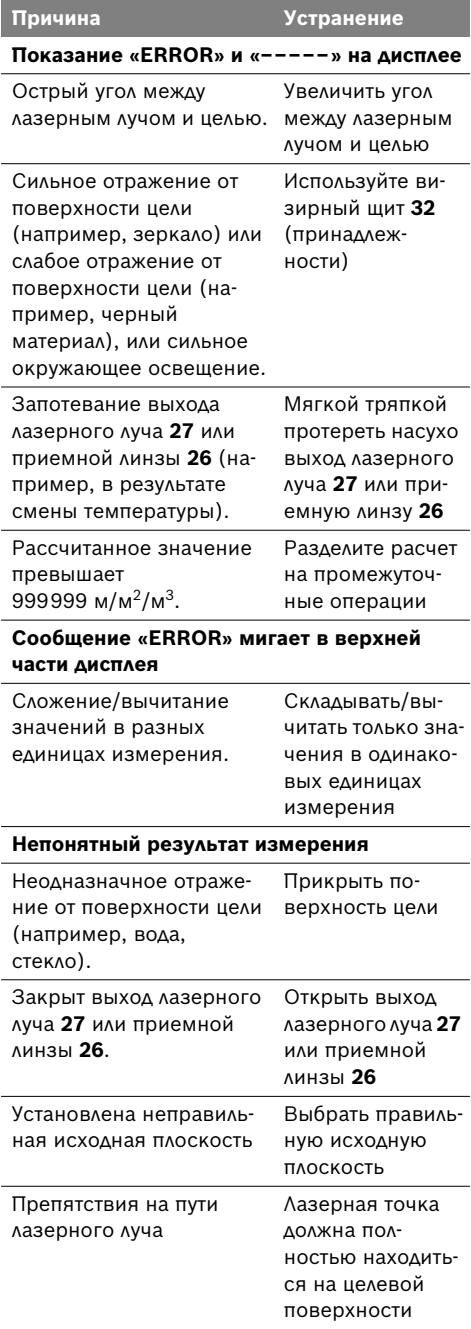

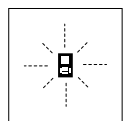

Измерительный инструмент проверяет правильность работы при каждом измерении. При конста- $\mathbb{Z}$  **Nunglem Henter Products Digital Last Construct Texoбслуживани** мигает только показанный рядом

символ. В таком случае, а также если названные мнотрумент только в поставленном защитном выше меры не привели к успеху, отдайте изме-Zieloptik – � рительный инструмент через магазин в

#### **Контроль точности измерительного инструмента**

Следующим образом Вы можете проверить

- Выберите неизменяемое в течение продолжительного времени расстояние прибл. от 1 до 10 м, длина которого Вам точно известна (например, ширина помещения, Lasertyp 635 nm, <1 mW 635 nm, <1 mW проем двери). Измеряемый отрезок должен находится внутри помещения, поверхность цели должна быть гладкой и хорошо отражать. **Examples manufactures** and **EXACUS CONSUMMERTER CONSUMMERTER CONSUMMERTER CONSUMMERTER (**SCREEN TRANSPORTATION ISSUES (
SCREEN IN ENCREASE THE SAME AND THE SAME AND THE SAME AND THE SAME AND THE SAME AND CONSUMPT
- Измерьте эту прямую 10 раз подряд. Akkumope.

Отклонение значений отдельных измерений от среднего значения не должно превышать  $\pm 1.5$  мм. Запротоколируйте измерения, чтобы Вы смогли позже сравнить точность. – Dauermessung

## **Техобслуживание и сервис**

#### **Техобслуживание и очистка**

Храните и транспортируйте измерительный **Professional Professional** инструмент только в поставленном защитном чехле.

еления и сервисную мастерскую фирмы Bosch.<br>Сервисную мастерскую фирмы Bosch. В таких от явно в чистоте. Содержите измерительный инструмент постоянно в чистоте.

-<br>Микогда не погружайте измерительный инфрациональный инфрациональный инфрациональный струмент в воду или другие жидкости.<br>Которые требовые в струмент в воду или другие жидкости.

точность измерительного инструмента: летоничного на используйте никаких очищающих Вытирайте загрязнения сухой и мягкой и мягкой в нечать и не порязнения сухой и мягкой тряпкой. Не используйте никаких очищающих средств или растворителей.

Ухаживайте за приемной линзой **26** с такой же истельного времени разветению прием от<br>1 ло 10 м, длина которого Вам точно из- Пщательностью, с какой Вы ухаживаете за очками или линзой фотоаппарата.

> Если несмотря на тщательную процедуру изготовления и испытания измерительный инструмент все-таки выйдет из строя, ремонт должна производить авторизированная деляние преповедите детеристреванными.<br>сервисная мастерская для электроинструsepension mastepenan ды ensurpennerpy<br>ментов Bosch. Не вскрывайте самостоятельно измерительный инструмент.

Пожалуйста, во всех запросах и заказах зап-30000D) 30000D) тожалунога, во воох оапросах и оаказах оан<br>частей обязательно указывайте 10-значный товарный номер по заводской табличке измерительного инструмента.

На ремонт отправляйте измерительный инструмент в защитном чехле **28**. Schutz rte und spritzert und spritzert der Staufen der Staufen der Staufen der Staufen der Staufen der Staufen  $W$  4 c.m. **20**.

#### **Сервиснoe обслуживаниe и Министер и Летика Стания**<br>Арновидения покупателей KUNUJADI GEHN IIUNJIIG IENEN

was sergeschützt.

Сервисный отдел ответит на все Ваши вопросы по ремонту и обслуживанию Вашего продукта и также по запчастям. Монтажные чертежи и информацию по запчастям Вы найдете также по адресу:

#### www.bosch-pt.com

Коллектив консультантов Bosch охотно поможет Вам в вопросах покупки, применения и настройки продуктов и принадлежностей.

was sergeschützt.

#### **Россия**

ООО «Роберт Бош» **Abgebildete Komponenten** Сервисный центр по обслуживанию электроинструмента **отомания в темента** .<br>ул. Академика Королева 13, строение 5 129515, Москва Тел.: +7 (495) 9 35 88 06 Факс: +7 (495) 9 35 88 07 wake: 17 (455) 5 55 66 67<br>E-Mail: rbru\_pt\_asa\_mk@ru.bosch.com

ООО «Роберт Бош» Сервисный центр по обслуживанию оорыменын цонгр не<br>электроинструмента ул. Швецова, 41 198095, Санкт-Петербург Тел.: +7 (812) 4 49 97 11 Факс: +7 (812) 4 49 97 11 **9** Display E-Mail: rbru\_pt\_asa\_spb@ru.bosch.com **4** Taste für Längen-, Flächen- und Volumen-10 Such der Ziel<sub>o</sub>ptik (GLM 250 VF)

ООО «Роберт Бош» ооо «1 оосрт вош*»*<br>Сервисный центр по обслуживанию электроинструмента **12** Minustaste Горский микрорайон, 53 630032, Новосибирск Тел.: +7 (383) 3 59 94 40 **15** Taste Messwertliste Факс: +7 (383) 3 59 94 65 ↓ake: ↑↑ (ese) o oo o i oo<br>E-Mail: rbru\_pt\_asa\_nob@ru.bosch.com

ООО «Роберт Бош» сервисный центр по обслуживанию электроинструмента Ул. Фронтовых бригад, 14 620017, Екатеринбур<mark>г</mark> Тел.: +7 (343) 3 65 86 74 тел.: +7 (343) 3 78 77 56 Факс: +7 (343) 3 78 79 28 **23** Arretierung des Batteriefachs

#### $25$  **Беларусь**

ИП «Роберт Бош» ООО 220035, г.Минск ул. Тимирязева, 65А-020<br><del>-</del> Тел.: +375 (17) 2 54 78 71 тел.: +375 (17) 2 54 79 15 Тел.: +375 (17) 2 54 79 16 **30** Stativ\* Факс: +375 (17) 2 54 78 75 **31** Laser-Sichtbrille\* E-Mail: bsc@by.bosch.com

## **.**<br>Утилизация

Отслужившие свой срок измерительные инструменты, принадлежности и упаковку следует сдавать на экологически чистую рекуперацию отходов.

#### **Только для стран-членов ЕС:** Längenmessung

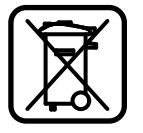

 $\sum$  Не выбрасывайте измеритель-И ные инструменты в бытовой мусор!

Согласно Европейской Директиве 2002/96/ЕС о старых электри-

ческих и электронных инструментах и ее претворению в национальное право, отслужившие свой срок измерительные инструменты должны собираться отдельно и быть переданы на эколически чистую рекуперацию отходов.

## **Аккумуляторные элементы/батарейки:** Absteckfunktion

тельного и с<br>Не выбрасывайте аккумуляторные элементы валериявание инкулурное ровно востоитель<br>ты/батарейки в бытовой мусор, не бросайте их в огонь или воду. Аккумуляторные элементы/батарейки следует собирать для вторичной переработки или экологически чистой утилизации.

## **Только для стран-членов ЕС: Montage**

Согласно директиве 91/157/EЕС поврежденные либо использованные аккумуляторные<br>Синксоние элементы/батарейки подлежит вторичной переработке. Видео в Метаметрии в 1996 году в 1996 году и 1997 году в 1997 году и 1998 году в 1998 году и 1998 Verwendung von Alkali-Mangan-Batterien oder

## Возможны изменения.

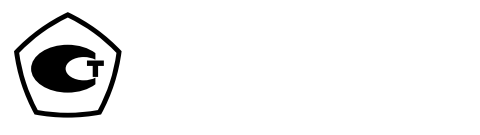

**Robert Bosch GmbH** Power Tools Division 70745 Leinfelden-Echterdingen

www.bosch-pt.com

1 609 929 T67 (2009.07) T / 441 XXX

## Mepa

**Специализированный дилер оборудования Bosch, CST/Berger и Skil на территории Сибирского региона — компания «Мера».**

630007, Российская Федерация, г. Новосибирск, улица Сибревкома, д. 2, оф. 718 телефон: +7 (383) 354-1950, факс: +7 (383) 354-1960 электронная почта: info@mera.pro

www.mera.pro